"2015 - Año del Bicentenario del Congreso de los Pueblos Libres"

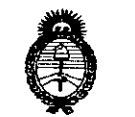

, llenistorie de Galad Geartaria de Políticas .<br>Piegulación e Institutes <u>ANM ST</u>

**OlSPOSIC16N N~**

 $10295$ 

i

BUENOS AIRES,

2 **6 NOV. 2015:**

Nacional de Medicamentos, Alimentos y Tecnología Médica; y VISTO el Expediente Nº 1-47-3110-2532-15-1 de la Administración

## CONSIDERANDO:

Que por las presentes actuaciones la firma AGIMED S.R.L. solicita la , autorización de la modificación del Certificado de Inscripción en el RPPTM N° PM 1365-110, denominado: MONITOR MATERNO FETAL, marca: GOLDWAY.

Que lo solicitado se encuadra dentro de los alcances de la DisJosición I ANMAT N° 2318/02, sobre el Registro Nacional de Productores y Productos de Tecnología Médica (RPPTM).

Que la documentación aportada ha satisfecho los requisitos de la normativa aplicable.

Que la Dirección Nacional de Productos Médicos ha tomado la intervención que le compete.

Que se actúa en virtud de las atribuciones conferidas por los Decretos Nº 1490/92, 1886/14 y 1368/15.

Por ello;

# EL ADMINISTRADOR NACIONAL DE LA ADMINISTRACIÓN NACIONAL¡ DE MEDICAMENTOS, ALIMENTOS Y TECNOLOGÍA MÉDICA DISPONE:

ARTICULO 1º- Autorízase la modificación del Certificado de Inscripción en el RPPTM Nº PM 1365-110, denominado: MONITOR MATERNO FETAL, marca: GOLDWAY.

ARTICULO 2° - Acéptese el texto del Anexo de Autorización de Modificaciones, el cual pasa a formar parte integrante de la presente Disposición y que deberá agregarse al Certificado de Inscripción en el RPPTM N° PM 1365-110.

1

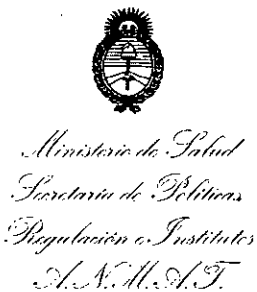

DISPOSICIÓN Nº  $F = 10295$ 

ARTICULO 3º - Regístrese; por el Departamento de Mesa de Entradas notifíquese al interesado y hágasele entrega de copia autenticada de la presente Disposición, conjuntamente con su Anexo, rótulos e instrucciones de uso autorizadas; gírese a la Dirección de Gestión de Información Técnica para que efectúe la agregación del Anexo de Modificaciones al certificado. Cumplido, archívese.

Expediente Nº 1-47-3110-2532-15-1 DISPOSICIÓN Nº  $0295$ sao

**GB. LEGNARRA VERN.**<br>SUBADMINISTRADOR NACIONAL DECRETO Nº 1368/2015 A.N.M.A.T.

**• .**<br>.llinisterie de Galua<br>Gesctaria de Gelitica *, ../I-N":;/,;)";'* "Á; *.9:j;~/* Pagulación e Institutes *,'.VJ:':I1c'/T*

## ANEXO DE AUTORIZACION DE MODIFICACIONES

El Administrador Nacional de la Administración Nacional de Medicamentos, I Alimentos y Tecnología Médica (ANMAT), autorizó mediante Disposición N",:"""f",O",2"9a~s efectos de su anexado en el Certificado de Inscri9ción en el RPPTM N° PM 1365-110 y de acuerdo a lo solicitado por la firma  $\stackrel{1}{\sim}$ . GIMED S,RL, la modificación de los datos característicos, que figuran en la tabla al pie, del producto inscripto en (RPPTM) bajo:

Nombre genérico: MONITOR MATERNO FETAL,

Marca: GOLDWAY.

Disposición Autorizante de (RPPTM) N° 7876/13.

Tramitado por expediente N° 1-47-0-11046/13-6.

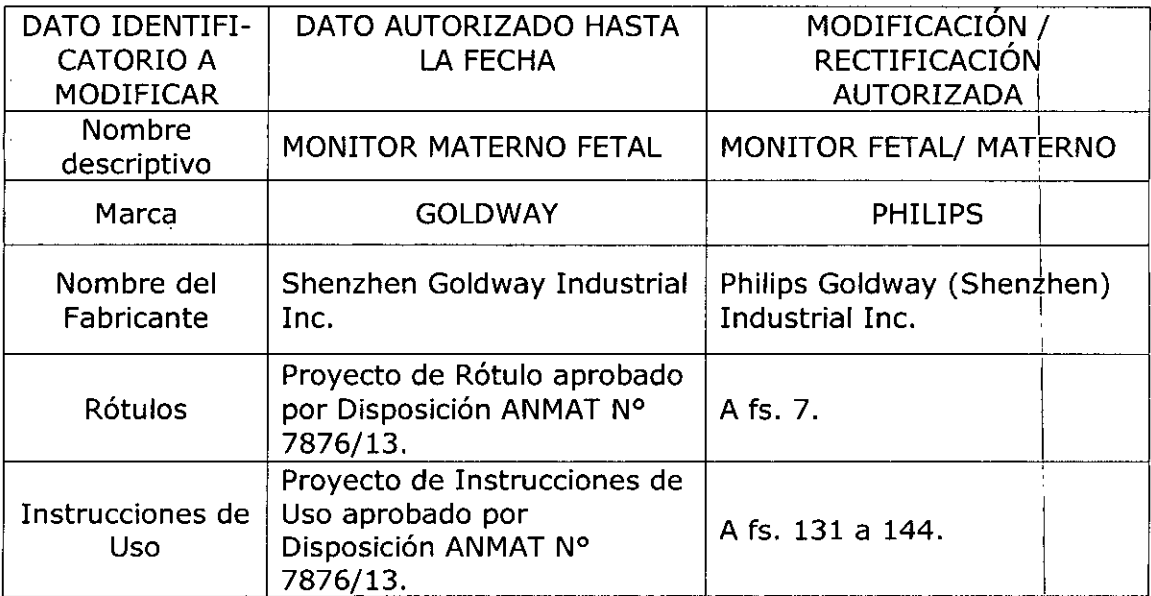

El presente sólo tiene valor probatorio anexado al certificado, de Autorización antes mencionado. '

Se extiende el presente Anexo de Autorización de Modificaciones del (RPPTM) a la firma AGIMED S.R.L., Titular del Certificado de Inscripción en el I RPPTM N° PM-1365-110, en la Ciudad de Buenos Aires, a los días,,,,?, .9...*NOV.,,20.15*

Expediente NO 1-47-3110-2532-15-1

DISPOSICIÓN Nº

**DR. LEONARDO VENN SUBAOMINI\$lTRA06R NACIONAL DECRETO N- 136&12015 A.N.M.A.T.**

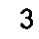

**10295**

Agimed.

,

 $\mathbf{\mathbf{I}}$ 

## MONITORES MATERNOS FETALES PROYECTO DE ROTULO Anexo I1I.B

10295

26 NOV. 2015

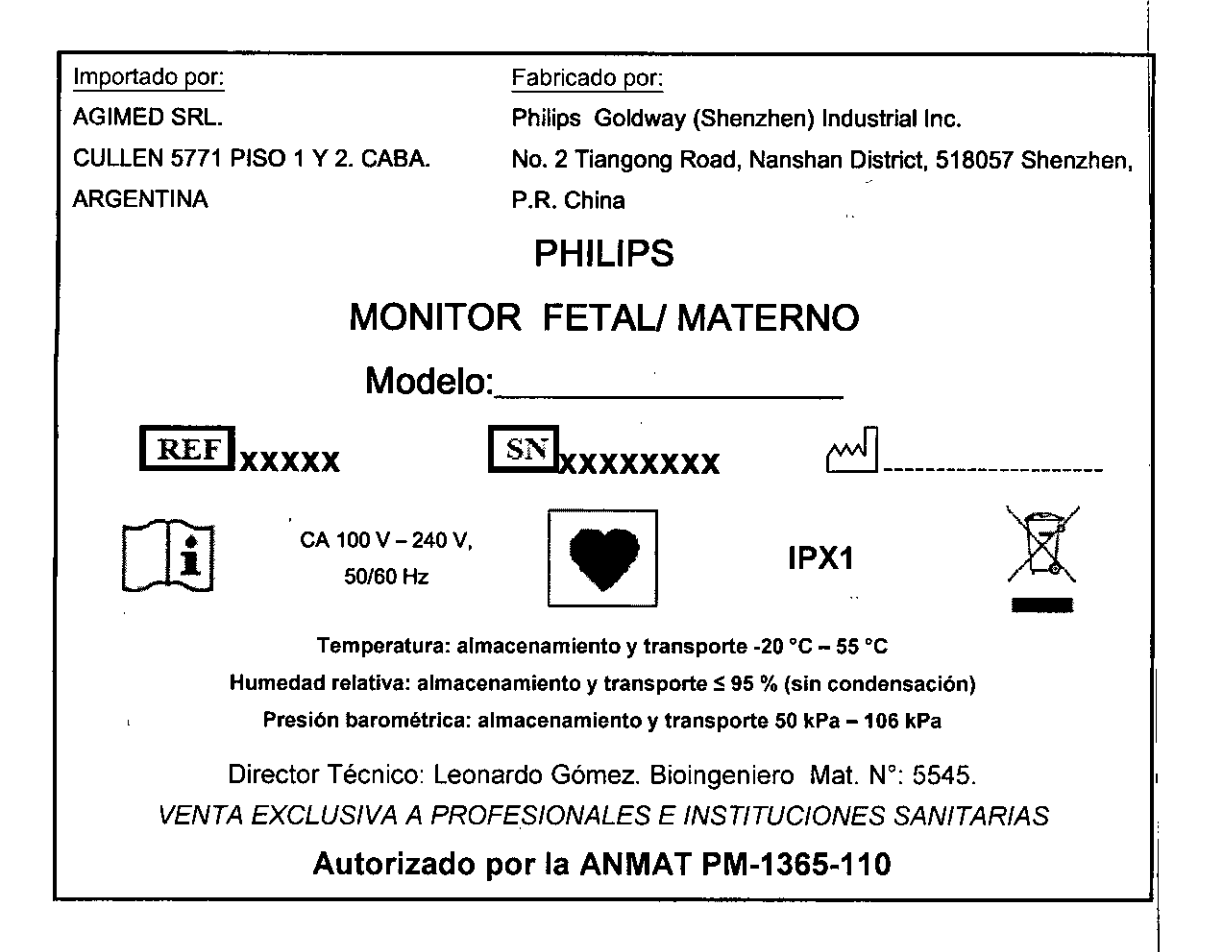

Bloing, LEONARDOGOMEZ Apoderade AGIMED S.

 $\mathbb{C}$ IQLI Apodersdo jJ""IMED *&.'R •••.••*

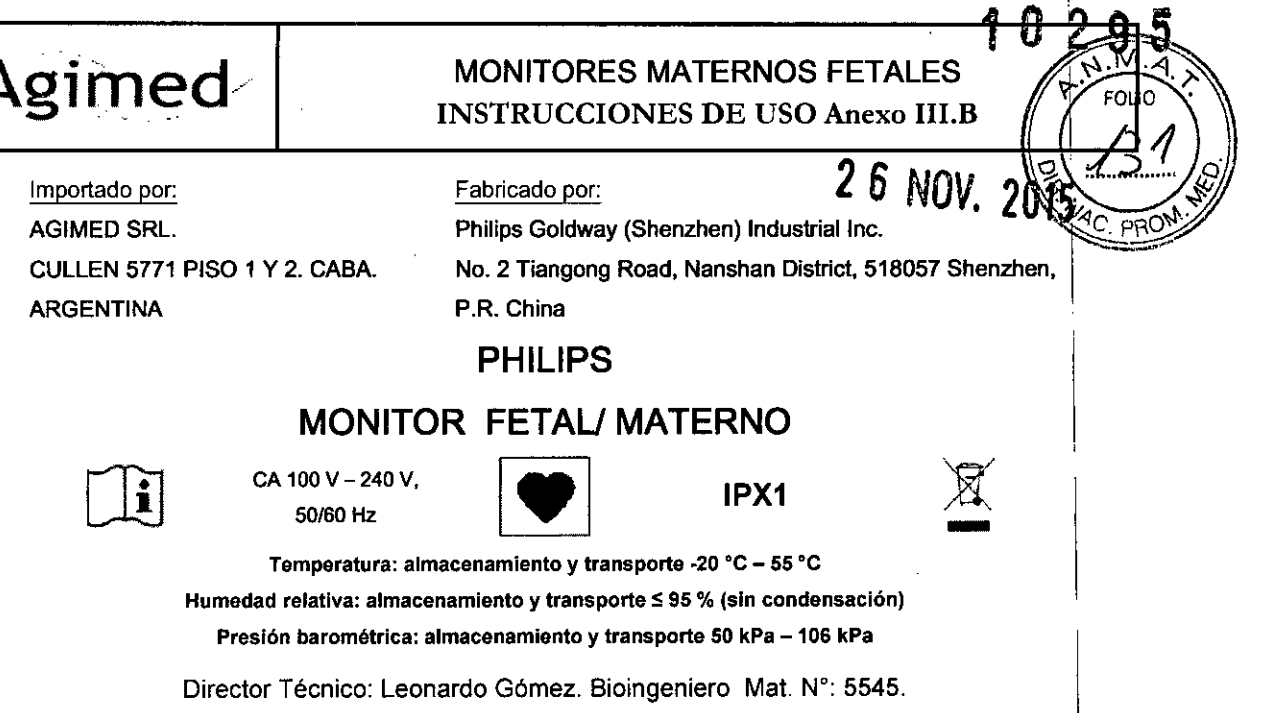

*VENTA EXCLUSIVA A PROFESIONALES E INSTITUCIONES SANITARIAS* Autorizado por la ANMAT PM-1365-110 .

#### Advertencias: I

- Asegúrese de que el paciente no esté conectado a nada metálico ni a superficies conductoras ni a piezas i<br>Imesa de ningún de novembro dispositivo cuando el desfibrilador esté en uso. Nunca toque al paciente, la mesa o instrumentos durante la desfibrilación.
- Para evitar riesgos de descarga eléctrica, este equipo sólo se debe conectar a una toma de alimentacióh con conexión protectora de tierra.
- Antes de usarlo, compruebe que el monitor y los accesorios no estén dañados.
- Este monitor no está diseñado para uso doméstico.
- Para evitar daños personales, utilice solamente los accesorios y piezas producidos o recomendados por Philips.
- Quienquiera que conecte equipos adicionales a los puertos de entrada o salida de señales está configurando un sistema médico y, por consiguiente, es responsable de asegurar que el sistema cumpla los requisitos de la norma CEI 60601-1. No instale nunca equipos conectados permanentemente a los puertos de entrada o salida de señales. En caso de duda, póngase en contacto con Philips.
- No utilice nunca el monitor en más de una paciente a la vez.
- No modifique este equipo sin la autorización del fabricante.
- No confíe nunca exclusivamente en el sistema de alarma para la monitorización de un paciente. Los límites de alarma reducidos o apagar la alarma durante la monitorización de una paciente podrán crear un peligro para la paciente. El método más fiable para monitorizar a una paciente es la combinación de una estrecha vigilancia personal y un uso correcto del monitor. Se debe revisar periódicamente que las alarmas del monitor estén funcionando correctamente.
- Si se pierden datos de una paciente, monitorice de cerca a la paciente o sustituya el monitor de inmediato.
- Nunca utilice cables con conductores expuestos en ambos extremos. Utilice solamente cables y conectores que no presenten daños e inspecciónelos antes de utilizarlos.
- Si se conectan múltiples dispositivos a una paciente, la suma de las corrientes dé' fuga podría provocali¡ una / . situación peligrosa. Por consiguiente, representantes capacitados de servicio/técnico deben llevar a *cabo* siempre pruebas de corriente de fuga antes de realizar las conexiones. Estó garantiza que las fugas esten dentro de unos límites e impide que se produzcan daños personales y ambientales. Póngase en contacto con Philips para el uso correcto.
- No toque nunca simultáneamente a la paciente y el terminal de entrada $\beta$  salida de enonitor.
- Asegúrese de que el monitor esté funcionando correctamente antes de comenzar a monitorizar a una paciente.

**JANDO SCIOLLA** FÉF Apoderado AGIMED S.R.L.

Bioing. LEONARDO GOMEZ Pág. 1 de 14 poderado I **MED S.R.L** COPITEC Nº 5545

# MONITORES MATERNOS FETALES INSTRUCCIONES DE USO Anexo I1I.B *gj*

*LITTLE PROVISION AND PROVISION AND PROVISION AND PROVISION AND PROVISION AND PROVISION AND PROVISION AND PROVISION AND PROVISION AND PROVISION AND PROVISION AND PROVISION AND PROVISION AND PROVISION AND PROVISION AND PRO* • Coloque los cables de alimentación y otros cables de accesorios de modo que no se enreden, toquen"a~' paciente o causen interferencia eléctrica.

• Desconecte el suministro de alimentación de CA y quite la bateria antes de desmontar el monitor. **Precauciones:**

- Utilice siempre un enchufe trifilar con el fin de asegurar la correcta conexión a tierra del monitor. Utilice'la bateria para alimentar el monitor sólo si sospecha algún problema con la conexión a tierra o los cables externos.
- Revise periódicamente todos los accesorios reutilizables para ver si tienen daños. Sustituya y deseche los accesorios y monitores dañados conforme a los reglamentos locales relativos al desechado de residuos hospitalarios.
- Deseche siempre correctamente los transductores según los reglamentos locales relativos al desechado de residuos hospitalarios.
- Para garantizar la seguridad del monitor, todas las piezas y accesorios de sustitución deben cumplir las normas CEI 60601. La configuración del sistema del monitor debe cumplir las normas eléctricas médicas CEI 60601-1-1.
- Al almacenarla dentro de un monitor sin alimentación de CA, la batería se descarga con el tiempo. Al almacenar I el monitor, manténgalo enchufado y lleve a cabo una comprobación mensual del nivei de carga de la batería.
- Limpie y esterilice el monitor y los accesorios conforme a los requisitos locales. Apague el monitor y desconecte los cables de alimentación antes de realizar la limpieza o esterilización .
- Siga las instrucciones de este manual del usuario al utilizar el monitor. Sin embargo, las prácticas médicas convencionales siempre tienen predominio sobre este documento.
- Asegúrese de que representantes del servicio técnico capacitados calibren el monitor anualmente y lleven a cabo un mantenimiento periódico de rutina.
- Asegúrese de que no se condense agua dentro o sobre el monitor. Puede producirse condensación debido a cambios de temperatura o la exposición a la humedad.

### 3.2. USO PREVISTO

Los monitores maternos/fetales están diseñados para la monitorización no invasiva de los parámetros fisiológicos de la mujer embarazada y del feto en Clínica general, Clínica ginecológica, Sala de ante parto, Sala de preparlo y parto

### 3.3. ACCESORIOS al MONITOR FETAL PHILlPS

Consulte las Especificaciones de producto provistas por PHILIPS para encontrar el listado de accesorios a utilizar

- Cualquier dispositivo que se conecte al monitor debe cumplir la norma CEI correspondiente a ese dispositivo. Por ejemplo, los dispositivos de procesamiento de datos deben cumplir la norma CEI 60950 y los dispositivos médicos deben cumplir la norma CEI 60601-1. El sistema completo debe cumplir las normas CEI 60601-1-1 más **recientes. .**
- médicos deben cumplir la norma CEI 60601-1. El sistema completo debe cumplir las normas CEI 60601-1-1-1<br>recientes.<br>**Advertencia** El uso de accesorios, transductores y cables distintos de los especificados podría/dar<br>result • *Advertencia* El uso de accesorios, transductores y cables distintos de los especificados podría/dar como resultado un aumento de las emisiones y/o una reducción de la inmunidad del monitor materno-fetal!
- Precaución Los siguientes accesorios del monitor materno-fetal PHILIPS son sensibles a descargas eléctricas durante la monitorización materno-fetal:

## **3.4; 3.9.; INSTALACIÓN**

**Antes** de comenzar

**THO GOMEZ** Bioing. LEONARUD **D. S.R.L.**<br>C. Nº 5545

FERNANDØ SCIO Annderader GIME D

 $S.$ 

- 1. Saque el equipo del embalaje y compruebe que incluya lo siguiente:
	- Mónitor materno-fetal PHILlPS y registrador
	- Batería
	- Instrucciones de uso

I

 $\sum_{i}$ 

**FOLIO** 

Л

2 a

## **MONITORES MATERNOS FETALES** INSTRUCCIONES DE USO Anexo III .

• Guía de servicio (CD)

Agime

- Cable de alimentación de CA (específico del país)
- Cable de alimentación del registrador
- Conjunto de accesorios, que puede incluir (según la configuración solicitada):
	- Transductores fetales y TOCO
	- **- Cinturones**
	- Marcador de eventos
	- Papel de registro internacional

Si falta algún elemento del listado, póngase en contacto inmediatamente con Philips o un agente de Philips.

- 2. Guarde la caja de embalaje para un futuro almacenaje o transporte. Si está dañada, póngase en contacto inmediatamente con la empresa transportista.
- 3. Examine el monitor para comprobar que esté limpio y en buen estado físico general. Asegúrese de que:
	- -la carcasa no esté agrietada ni rota,

-los enchufes y cables de alimentación estén en buenas condiciones y las clavijas de los enchufes no estén dobladas,

- -los cables y accesorios extemos se hallen en buenas condiciones,
- -el aislamiento de los cables esté intacto.

*Precaución: Si ei equipo o el embalaje presentan signos de daños, no utilice el equipo.*

### Encendido

Con el monitor conectado a una fuente de CA, pulse y mantenga pulsada la tecla de encendidolapagado durante 3 segundos para encender el monitor.

Suena un tono y aparece la pantalla de arranque. Una vez que aparece la pantalla principal, el LED indicador de la alimentación se ilumina en color verde, lo cual indica que el monitor funciona con normalidad y está listo para usar.

Conexión de los transductores, los sensores y el marcador de eventos

Conecte el monitor a la paciente con los transductores y sensores adecuados en este orden.

- 1. Conecte los transductores (US1, US2, TOCO) al panel frontal del monitor (haga coincidir los colores de los conectores del panel con los de los conectores de los transductores).
- 2. Conecte los sensores opcionales (PANI, ECG, Sp02).
- 3. Conecte los transductores y sensores a la paciente.
- 4. Conecte el marcador de eventos.

Mantenimiento de la Batería: Siempre que el monitor esté conectado a una fuente de alimentación de CA, la batería se carga (el indicador LED de alimentación parpadea). Cargue la batería durante, por lo menos, 8 horas. Cuando la carga está completa, el indicador LED de alimentación permanece encendido sin parpadear.

#### *Precaución /.*

Deje siempre el monitor enchufado en una fuente de alimentación de CA mientras no se utiliza. Esto garantiza *que la batería esté cargada. Revise el estado de la batería, por lo menos, una vez al mes.* !

**ED S.R.L.**<br>EC N° 5545

FERNANDO SCIOL Anod

*Instalación de la batería* I

*Precaución: Sólo representantes autorizados de servicio técnico deben ínstalar la batería .del monitor.* Antes de poner en servicio el monitor, se debe cargar la batería completamente. Si la batería está completamente

- cargada, el indicador LED verde estará encendido.<br>Bioing. LEQNARDO GOMEZ **Para instalar la batería:** A **A** *A A A <i>A A A A*
- 1. Apague el monitor.

,~

- 2. Desenchufe el cable de alimentación y otros cables.
- 3. Abra la tapa de la bateria.

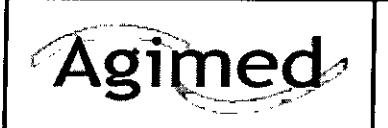

## MONITORES MATERNOS FETALES INSTRUCCIONES DE USO Anexo I1I.B

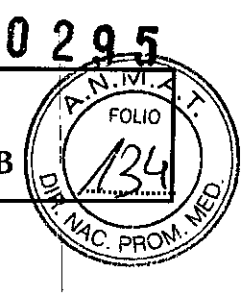

## Alimentación del monitor

## Alimentación de CA

Cuando el monitor esté conectado a una fuente de alimentación de CA, pulse la tecla de encendido/apagado del panel delantero. Al encenderse, el monitor muestra datos de formas de onda en la pantalla y el indicador LED de alimentación en el panel delantero se ilumina en color verde, lo cual indica un estado normal de funcionamiento. Al apagar el monitor mientras sigue conectado a una fuente de CA, el indicador LED de alimentación del panel

delantero se vuelve amarillo.

### Alimentación con baterla

El monitor utiliza una batería de plomo y ácido de 12 *V/2,3* Ah que se inserta en el compartimento de la batería situado en el lado derecho del monitor. La capacidad de la batería depende del método y la frecuencia de uso. Una bateria nueva completamente cargada puede alimentar un monitor en funcionamiento continuo durante, por lo I menos, 1 hora. Sin embargo, las mediciones de PANI y la impresión podrían consumir más carga de la bateria. Cuando la carga de la batería está casi agotada, el símbolo de bateria en la esquina inferior derecha de la pantalla parpadea, avisándole para que enchufe el monitor a una fuente de alimentación de CA.

Nota — Cuando la batería no tiene suficiente carga para alimentar el monitor para su uso normal, el monitor se apaga. En tal caso no volverá a funcionar hasta que esté enchufado a una fuente de alimentación de CA. Además, el *monitor hace sonar una alarma de bateria baja.*

### Indicadores de batería

Los indicadores de Estado de la batería situados en el panel frontal proporcionan información acerca de la capacidad de la batería y la presencia de alarmas relacionadas con la batería. Cuando el monitor recibe alimentación desde una batería, aparece un indicador (de capacidad de la batería) en el área de mensajes de la pantalla. Cuando el monitor recibe alimentación desde una fuente de CA, aparece el símbolo (alimentación de CA). <sup>1</sup>

El indicador de capacidad de la batería indica la carga que queda en la batería. Cuantas más líneas blancas se muestran, más capacidad queda. Cuando el indicador sólo tiene una o dos líneas, el indicador parpadea y el monitor emite una alarma sonora. Si no se enchufa a una fuente de alimentación de CA para cargar la batería, el monitor se apaga transcurridos cinco minutos.

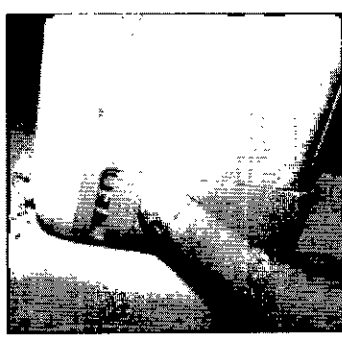

ഗാ domez Bicing, LEO ar<br>ado T R **FC Nº 5545** COF

FERNANDO SCIPILIA Apoderado bmed s/r.l

Figura 11-1 Cómo abrir la tapa de la batería 4. Gine el retén de la bateria en sentido contrario a las agujas del reloj para soltar la bateria del monitor.

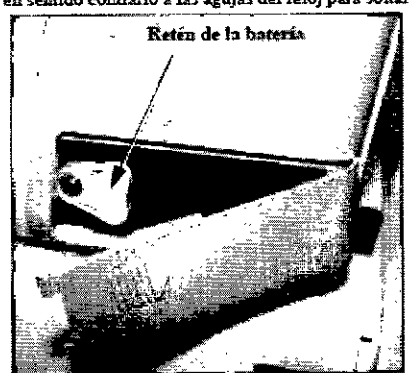

Figura 11.2 Cómo soltar la bateria

*i*

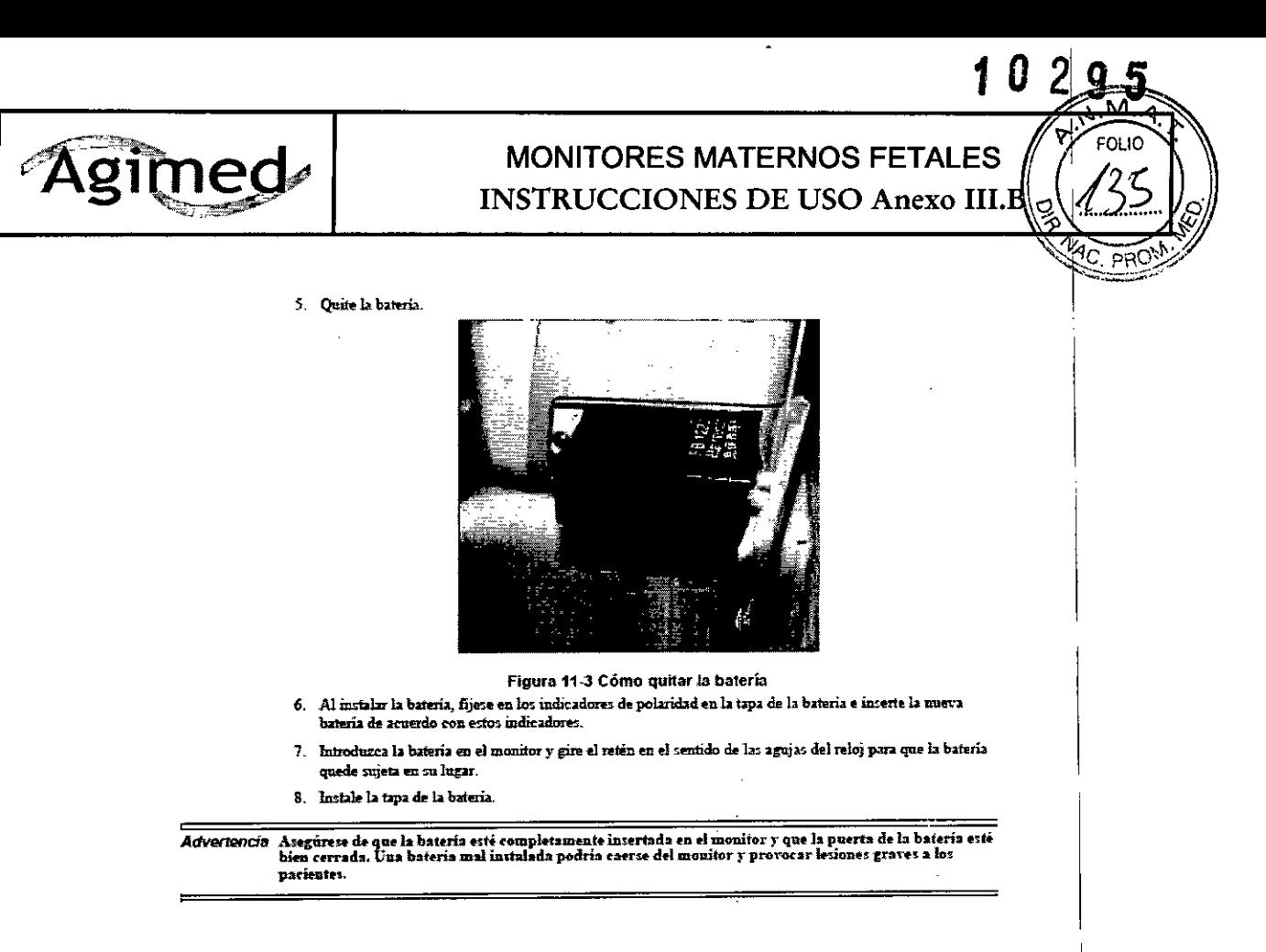

### Calibración del sistema

Un representante autorizado de servicio técnico debe realizar las pruebas de presión y la calibración de los parámetros cada 12 meses o cuando usted sospeche de lecturas de presión arterial incorrectas. Compruebe siempre si el manguito o el tubo tienen fugas. Cambie el manguito o el tubo según sea necesario.

Si una lectura de presión, al compararse con un medidor de presión arterial preciso, difiere en más de 3 % (más allá del margen de ±3 mmHg), es necesario realizar una calibración de presión del monitor. Su representante de servicio técnico de Philips puede realizar las calibraciones necesarias.

#### Mantenimiento y desechado de la batería

Si la batería presenta signos de daños o ya no se puede cargar, cámbiela. Deseche la batería usada conforme a las leyes y los reglamentos locales.

### Reacondicionamiento de la bateria

## Precaución: Sólo representantes autorizados de servicio técnico deben reacondicionar la batería.

Antes de poner en funcionamiento una batería nueva, realice por los menos dos ciclos completos de reacondicionamiento. Esto mejora la vida útil de la batería y aumenta las especificaciones de rendimiento. Un ciclo de reacondicionamiento está completo (cargar y descargar la batería) cuando el monitor se apaga debido a la falta de alimentación. Realice un reacondicionamiento cuando la duración de la batería se acorte o después de almacenar la batería durante 2 meses o más.

 $1.$ 

- Para reacondicionar la batería:
- **G**RO GOMEZ Bioing. LECO Agolerado
- AGIMED S.R.L Desconecte el monitor del paciente y apáguelo.
- Coloque la batería que desee reacondicionar en el compartimiento de la batería del monitor (consulte la sección  $2<sup>1</sup>$ "Instalación de la batería" en la página 11-2).
- Conecte el monitor a una fuente de alimentación de CA y cargue la batería durante más de 8 horas. 3.
- 4. Desconecte el monitor de la fuente de alimentación de CA y alimente el monitor con la batería hésta que el monitor se apague.
- Conecte el monitor a una fuente de alimentación de CA y cargue continuamente la bateria-qurante más de 8 5. FERNAMDO SCIÓLLA horas. **Aboderado**

AĞIMED S.R.L.

# **MONITORES MATERNOS FETALES INSTRUCCIONES DE USO Anexo III.B**

El reacondicionamiento se ha completado.

Monitorización del rendimiento de las baterías

El rendimiento de las baterías se reduce con el uso prolongado. Para monitorizar el rendimiento de las baterías:

- 1. Desconecte el monitor del paciente y apáguelo.
- 2. Conecte el monitor a una fuente de alimentación de CA y cargue continuamente la batería durante más de 8 horas,
- 3. Desconecte el monitor de la fuente de alimentación de CA y alimente el monitor con la batería hasta que el monitor se apague.
- 4. Observe durante cuánto tiempo funciona la batería. El tiempo durante el cual la batería puede alimentar el monitor indica el rendimiento actual de la batería.

Sí la batería no funciona según las específicaciones, cámbiela o póngase en contacto con el representante de  $\overline{\phantom{a}}$ . É la formación de la formación de la formación de la formación de la formación de la formación de la formación de la formación de la formación de la formación de la formación de la formación de la formación d  $s$ **ervicio** técnico.

## *Advertencia* <sup>1</sup>

No abra nunca una batería ni la incinere. Las baterías desechadas-incorrectamente podrían incendiarse, explotar, tener fugas o causar lesiones personales.

Mantenga las baterías fuera del alcance de los niños y en sus envases originales hasta que se vayan a utilizar. No caliente nunca las baterías a más de 100 oC (212 oF).

En condiciones extremas, las baterías podrían tener fugas, causando que Iiquidos corrosivos entren en los ojos y quemen la piel. Si esto sucede, enjuague con agua y busque atención médica inmediatamente

## 3.6. INTERACCIONES CON OTROS DISPOSITIVOS O TRATAMIENTOS

### **Contraindicaciones**

NINGUNO de los monitores se ha diseñado para ser utilizado:

- durante una electrocirugía, imágenes de RM o TAC
- con el fin de realizar mediciones de ECG en pacientes conectados a estimuladores eléctricos externos o con marcapasos cardiacos.
- No monitorice nunca el ritmo cardíaco fetal durante electrocirugía. Para evitar quemaduras o la muerte, asegúrese de que los circuitos electro quirúrgicos estén correctamente conectados.
- **• No utilice nunca el monitor en un entorno de gases anestésicos.**

# 3.8 CUIDADO <sup>Y</sup> LIMPIEZA .',,,,~\[,;D **G.oMEZ**

### Pautas generales

**cop** EC N° 5545 Mantenga el monitor, los cables y los accesorios libres de polvo y suciedad. Después de la limpieza y desinfección, I inspeccione el equipo cuidadosamente. No utilice ningún equipo que muestre signos de deterioro o de daños. Si necesita devolver cualquier equipo a Philips, descontamínelo primero.

Siga estas precauciones generales:

- Diluya siempre los agentes de limpieza según las instrucciones contenidas en este capítuío o utilice la concentración más baja posible.
- No permita nunca que entre líquido en la carcasa del monitor.
- No sumerja nunca ninguna parte del equipo en líquido, ni permita que entre ningún líquido en los contactos eléctricos.
- No utilice nunca materiales abrasivos (como lana de acero o limpiador de plata).  $f_{\text{ERMAN}}$
- 
- No utilice nunca lejía, disolventes fuertes o acetona sobre ninguna parte del monitor.<br>No esterilice nunca el monitor o los cables por medio de autoclave o vapor, ní lo limpie/con ultrasonidos. |

I

I

.derado

## **MONITORES MATERNOS FETALES** INSTRUCCIONES DE USO Anexo III.

No utilice nunca alcohol en los cables de la paciente. El alcohol puede provocar que el plástico quebradizo y se rompa prematuramente.

*Precaución Utilice el equipo según las instrucciones que se suministran con los sensores. La información del fabricante podria estar más actualizada.*

Si se derrama algún líquido en el exterior del monitor, utilice un paño limpio para secar el monitor.

Si cree que podría haber líquido dentro del monitor, apáguelo y póngase en contacto con el representante de servicio técnico. Sólo personal capacitado de servicio técnico puede llevar a cabo los procedimientos necesarios para reparar un monitor húmedo o en el que hayan penetrado líquidos.

Limpíeza y desinfección

Para limpiar el monitor:

1. Apague el monitor y desenchufe el cable de alimentación.

2. Limpie la carcasa y la pantalla del monitor con un paño humedecido en detergente líquido o uno de los siguientes agentes de iimpieza:

- Jabón suave

- Detergente lavavajillas Alconox o similar

- Amoníaco al 3 % y Iimpiacristales

- Etanol al 70 %, isopropilcetona al 70 %, Iimpiacristales

3. Seque al aire los componentes limpiados o utilice un paño.

Limpieza de los cables

Precaución No desinfecte los cables a menos que la política del hospital asi lo indique.

Para mantener los cables libres de polvo:

1. Utilice un paño que no suelte pelusa humedecido en agua templada (máximo 40· C/104· F) y jabón o un  $\mathbf{I}$ detergente no cáustico diluido.

2. Seque el equipo con un paño suave.

Limpieza y desinfección de los accesorios

Siempre que sea posible, limpie los accesorios siguiendo las instrucciones del fabricante. Si no tiene instrucciones de limpieza específicas del producto, utiiice las pautas generales de este capítulo.

Accesorios de Sp02

Los sensores de SpO2 reutilizables se deben limpiar y desinfectar, pero nunca esterilizar.

*Advertencia* Utilice solamente los agentes de limpieza y desinfectantes validados que se enumeran a continuación. El uso de otros agentes de provocar daños en el sensor o sus cables de conexión, acortar la vida útil del producto o provocar riesgos de seguridad.

Seleccione los desinfectantes cuidadosamente, ya que algunos tienen nombres muy parecidos pero composiciones muy distintas.

No sumerja nunca el conector del sensor en ninguna de las soluciones de limpieza, desinfectantes u otros líquidos. Sin embargo, se pueden sumergir el sensor y la envoltura del cable.

No deje sumergidos los sensores en desinfectantes durante más tiempo que el especificado por el fabricante del desinfectante.

No esterilice los sensores ni utilice autoclave con ellos.

Agentes de limpieza validados

• Detergente suave

• Solución salina (1 %)

Desinfectantes validados

• Metricide · 28

• Cidex' . Formula 7

GOMEZ Bioing. LEO! AGIVED S.R.L.  $\frac{1}{10}$  N° 5515 eOPI

FERWANDO SCI Apoderado  $^{\prime}$ R.L. **VGIMED** ø

ţ.

1

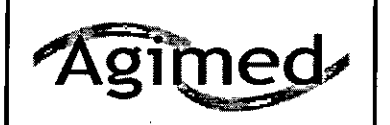

## **MONITORES MATERNOS FETALES** INSTRUCCIONES DE USO Anexo III.B

- Metricide' . Plus 30
- $\cdot$  Cidex $\cdot$  OPA
- $\cdot$  Cidex $\cdot$   $\cdot$  Plus
- Isopropanol (70%) o paños húmedos con Isopropanol (70 %)

Para limpiar y desinfectar el sensor a fondo:

- 1. Limpie el sensor siguiendo las instrucciones suministradas con el agente de limpieza.
- 2. Desinfecte el sensor siguiendo las instrucciones suministradas con el desinfectante.
- 3. Enjuague el sensor y el cable, no el conector, en agua, y séquelos con un paño limpio. Deje que el sensor se seque por completo.
- 4. Deseche cualquier sensor que presente signos de deterioro o de daños.

### Manguitos de PANI

Para limpiar el manguito:

- 1. Quite la bolsa infiable de goma del manguito.
- 2. Limpie el manguito en detergente (solución suave de jabón) y séquelo al aire.
- 3. Examine el manguito y el tubo.

Para esterilizar el manguito con el fin de evitar una infección cruzada:

4. Desinfecte el manguito en un autoclave o sumérjalo en uno de los siguientes detergentes: isopropanol al 70 % o etanol al 70 %.

Para volver a colocar la bolsa infiable de goma en el manguito:

- 1. Enrolle la bolsa desde ambos extremos en la dirección del tubo.
- 2. Inserte la bolsa enrollada, desde el lado del tubo, en la apertura del lado corto del manguito.
- 3. Empuje el tubo hasta que llegue al otro lado del manguito.
- 4. Sujete el tubo junto con el manguito y sacuda todo el manguito hasta que la bolsa entre hasta el final en el manguito.

Precaución No limpie nunca el manguito en seco.

### Limpieza del registrador ,

Después de largos períodos de uso, pueden acumularse residuos de papel en el cabezal de impresión haciendo que . . I los registros aparezcan tenues y no uniformes, acortando la vida del cabezal de impresión y del eje del rodillo. Para limpiar el cabezal de impresión:

- 1. Aplique un agente antiestático a la puerta del registro y, a continuación, abra la puerta.
- 2. Quite el papel del registrador.
- 3. Enrolle una tira de tela de limpieza en el rodillo hasta que la tira salga por su parte superior.
- 4. Tire de la tira pasando por todo el rodillo. 1
- 5. Limpie la carcasa del rodillo suavemente con un paño suave.
- 6. Moje un bastoncillo de algodón en alcohol y limpie suavemente la superficie del cabezal de impresión térmica del registrador. *1m*<sub>1</sub> / 2m<sub>2</sub> and 2m<sub>2</sub> and 2m<sub>2</sub>

Vuelva a colocar el rollo de papel una vez que se seque el alcohol y cierre la puerta del registrador.

*Precaución Use siempre un agente antiestático para protección contra daños de descargas electroestáticas* re *Dj.* Pautas de desinfección

Para evitar dañar los cables a largo plazo, no desinfecte un cable a menos que el hospital se lo indique!

 $p \in \mathcal{P}$  $\sim$ 

- Apague siempre el monitor y Iímpielo antes de realizar cualquier desinfección.
- No utilice disolventes fuertes para realizar la desinfección. Diluya siempre los agentes de limpieza siguiendo las instrucciones del fabricante o utilice la concentración más paja posible Resinfecte los cables con un paño ,<br>Algaerado , a contra de infectentes , a contra<sup>QDO GO</sup> <sup>200</sup> *Algaerado* , *Algaerado* , a l humedecido en estos desinfectantes. . \..1:.0. \< ~ü. <sup>A</sup> do .......D~. ,.0Q'" R.\..' ED S.R.L.
	- Etanol al 70 % o isopropilcetona al 70 %

I

,

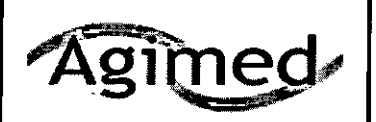

# **MONITORES MATERNOS FE** INSTRUCCIONES DE USO Anexo I1I.B

- Acetaldehído: Cidex

*Precaución Al desinfectar cualquier accesorio, siga las instrucciones del fabricante. Como altemativa, ,utilice los agentes desinfectantes enumerados en este capitulo.*

Esterilización del monitor

*Nota - No se recomienda esterilizar este monitor, ni los productos, accesorios o consumibles relacionados*

### 3.11 ALARMAS

Las alarmas suenan cuando el monitor detecta una situacíón irregular, ya sea en su propio funcionamiento o respecto a los límites de alarma. Las alarmas pueden incluir:

- Alarmas sonoras,
- Indicadores LEO de alarmas parpadeantes,

• Iconos y mensajes de alarma parpadeantes.

Nota - Las alarmas fisiológicas no se activan hasta que el monitor detecte datos fisiológicos válidos

### Tipos de alarmas

Las alarmas constan de alarmas fisiológicas y alarmas técnicas, con distintos grados de prioridad.

Las alarmas fisiológicas se activan por un valor fisiológico que sobrepasa los límites o por anomalías en el paciente. Por ejemplo, FCF baja o FCF alta.

Las alarmas técnicas se activan a causa de un fallo o uso indebido del equipo. Por ejemplo, la presencia de un manguito flojo, una fuga de aire, una señal débil, un error de papel en el registrador o batería baja. <sup>1</sup>

### Niveles de alarma

Tanto las alarmas fisiológicas como las alarmas técnicas se clasifican según su prioridad:

- Alta
- Media
- Baja

### Alarmas de prioridad alta

Las alarmas de prioridad alta indican una situación potencialmente mortal o de gravedad. Estas alarmas requieren la intervención inmediata por parte del médico.

Un ejemplo de alarma de prioridad alta es:

• Escasa diferencia entre SÍS y DIÁ.

Alarmas de prioridad media

Las alarmas de prioridad media indican una situación fisiológica que requiere atención pronta. Estas alarmas se pueden deber a cíertos valores que se han superado o a un funcionamiento irregular del sistema. I

La mayoría de las alarmas de prioridad media se activan debido a valores que sobrepasan los lími•es de alarma. pueden deber a ciertos valores que se han superado o a un funcionamiento irregular del sistema.<br>La mayoría de las alarmas de prioridad media se activan debido a valores que sobrepasan los límites de alarma<br>Des la sessant l

Por lo general, las alarmas de prioridad baja se deben <sup>a</sup> problemas de func¡onam¡eAte~n[é1 equIpo. Estas larmas LEONI'-Kl}V <sup>v</sup> •. • **no requieren una atención tan inmediata.** B\o\n~g )c\erado L KIED S.R.

### 3.12. COMPATIBILIDAD ELECTROMAGNÉTICA (EMC)

Los equipos médicos eléctricos pueden generar o recibir interferencias electromagnéticas. La compatibilidad electromagnética (EMC) de este producto con los accesorios adecuados se ha evaluado conforme a la norma OEI 60601-1-2:2007, la norma internacional de compatibilidad electromagnética para equipos eléctricos médicos. Ésta norma de la CEI se ha adoptado en la Unión Europea como norma europea

CEI 60601-1-2:2007. Las interferencias de radiofrecuencia (RF) de dispositivos transmisores cercanos pueden perjudicar el rendimiento del producto. Antes de utilizar el producto, se debe evaluar de compatibilidad electromagnética con los dispositivos situados a su alrededor.<br> **ELER Apoderado** COLLA

IMED S.R.L.  $P_{\text{Ag}}$  9 de 14

**COLLEG** Nº 554

M.

I

# MONITORES MATERNOS FETALES INSTRUCCIONES DE USO Anexo III.

Los equipos de comunicación por radiofrecuencia fijos, portátiles y móviles también pueden afectar al rendimiento de los equipos médicos. Consulte a su proveedor de servicio técnico para determinar la distancia de separación mínima recomendada entre los equipos de comunicación por RF y este producto.

- EMC: el monitor cumple la nonna internacional CEI 60601-1-2 y otras nonnas aplicables relaiivas a la compatibilidad electromagnética (EMC). Las interferencias surgen cuando la energia electromagnética es extremadamente alta. Asegúrese de que todos los instrumentos en las inmediaciones también cumplan las normas de EMC. No encienda nunca ni utilice dispositivos de comunicación portátiles como teléfonos 'móviles o radios de doble canal portátiles cerca de un monitor.
- Los transmisores de radio o televisores en las inmediaciones podrían provocar interferencias electromagnéticas desconocidas. Aparte los monitores de la paciente de estos dísposilivos o instale materiales de blindaje alrededor del monitor.

*Advertencia* El uso de accesorios, transductores y cables distintos de los especificados podría dar como resultado un , aumento de las emisiones y/o una reducción de la inmunidad del monitor materno-fetal.

El monitor materno-felal PHILlPS no se debe usar junto a ni apilado con otros equipos. Si resulta necesario utilizarlo junto a o apilado con otros equipos, es necesario observarlo para verificar el funcionamiento nonnal en la configuración en la que se utilice.

Precaución Los siguientes accesorios del monitor materno-fetal PHILIPS son sensibles a descargas eléctricas durante la monitorización materno-fetal:

 $\cdot$  SpO2  $\vert$ 

Agimed

Siga estas pautas para evitar las ráfagas de transitorios rápidos de comente y otras perturbaciones conducidas:

- No utilice el monitor materno-fetal PHILIPS conectado a la misma línea de alimentación que otros dispositivo que incluyan transmisores de radiofrecuencia.
- Mantenga todos los accesorios del monitor materno-fetal PHILIPS alejados de dispositivos que<sup>i</sup> incluyan transmisores de radiofrecuencia.

### Pautas y declaración de EMC del fabricante

El monitor materno-fetal PHILlPS ha sido diseñado para utilizarse en el entorno electromagnético especircado en , las siguientes tablas. El cliente o el usuario del monitor PHILIPS debe asegurarse de que se utilice en un entorno de estas características.

E.2.1 Emisiones electromagnéticas para todos los equipos y sistemas

Tabla E.1 Emisiones electromagnéticas para todos los equipos Ysistemas

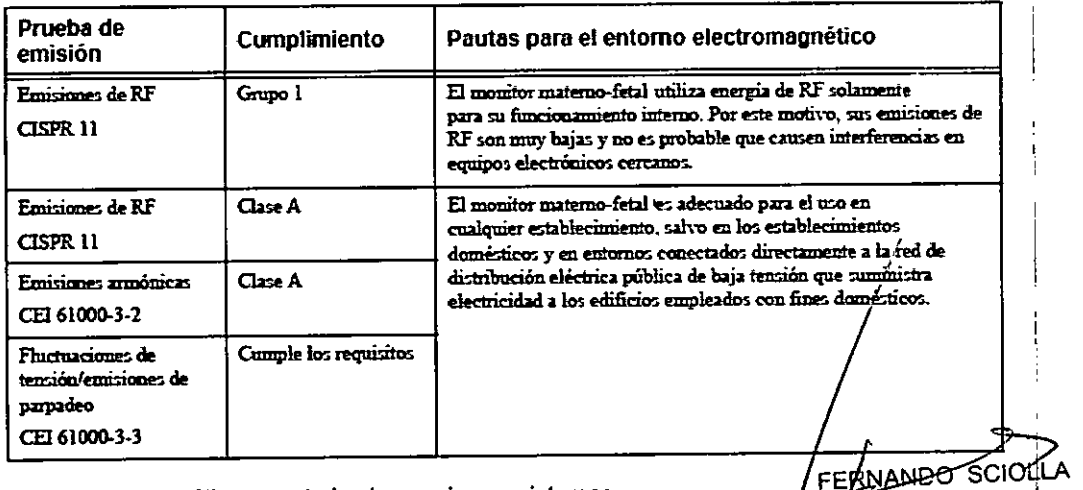

 $B = \frac{1}{2}$ 

 $S.$   $\mathbb{R}$   $\mathbb{R}$  :  $\mathcal{N}$  is the set of  $\mathcal{N}$  $\mathcal{C}$  of  $\mathcal{C}^{\perp}$ 

E.2.2 Inmunidad electromagnética para todos los equipos <sup>y</sup> sistemas *.,el* IARCO GU<sup>n.</sup>"

I

Apoderado **AGIMED S.R**  *C.p¡¡*

EO IC

П

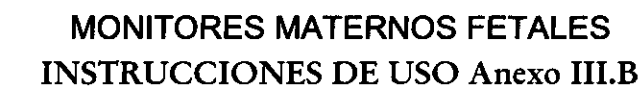

#### Distancias de separación recomendada

El monitor materno-fetal PHILlPS ha sido diseñado para el uso en un entorno electromagnético en el cual las perturbaciones de radiofrecuencia estén bajo control. El cliente o usuario del monitor materno-fetal PHILIRS puede contribuir a impedir las interferencias electromagnéticas manteniendo una distancia mínima entre los equipos de I comunicación por RF portátiles y móviles (transmisores) y el monitor materno-fetal PHILIPS de acuerdo con las siguientes recomendaciones, según sea la potencia de salida máxima del equipo de comunicación.

> Tabla E-4 Distancias de separación recomendadas entre equipos de comunicación por RF portátiles y móviles y el monitor UT3000.

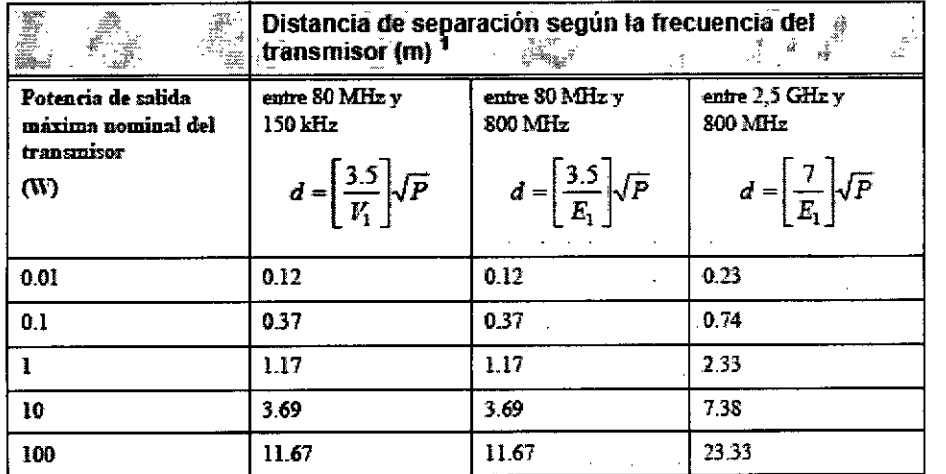

l. Para los transmisores con una potencia de salida nominal máxima no indicada en la tabla anterior, es posible estimar la distancia de separación (d) en metros (m) recomendada, utilizando la ecuación aplicable a la frecuencia del transmisor, donde P es la potencia de salida nominal máxima del transmisor en vatios (W) declarada por el fabricante del transmisor.

Nota -- A 80 y 800 MHz, corresponde la distancia de separación para el rango de frecuencias mayor. Es posible que estas pautas no sean aplicables en todos los casos. La propagación electromagnética se ve afectada por la absorción y la reflexión en las estructuras, los objetos y las personas.

#### Especificaciones Ambientales;

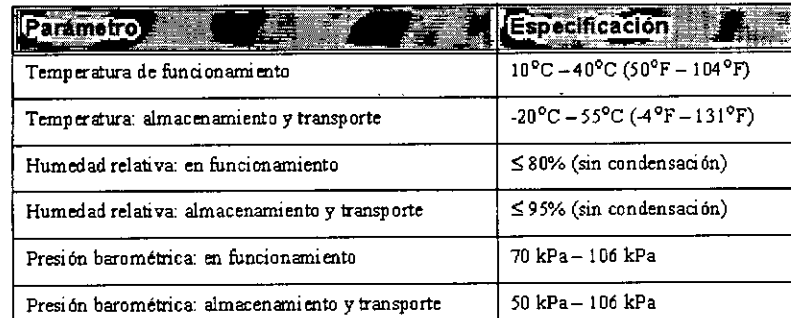

 $\epsilon$ FRNAMDO

 $\equiv$   $\equiv$ 

## 3. 14.; DESECHAR EL MONITOR **ADVERTENCIA**

 $60^{\circ}$ GOMEZ Bioing. LEON!  $N^{0}$  5545

re recopio.<br>Para evitar la contaminación o infección del personal, el entorno de servicio u otro equipo, asegú**⁄**ese de desinfectar y descontaminar el equipo correctamente antes de desecharlo al final de su vida útil, de acuerdø con las leyes de su país relativas a equipos que contienen piezas eléctricas y electrónicas.

No deseche equipos con residuos eléctricos y electrónicos como residuos municipales sin clasificar. Recójalos por separado, de manera que puedan reutilizarse, tratarse, reciclarse o recuperarse de forma segura y adecuada.

I

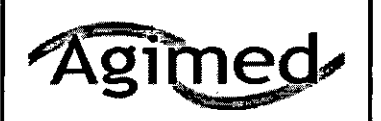

Bioing, LEON

ď

# **MONITORES MATERNOS FETALES INSTRUCCIONES DE USO Anexo III.B**

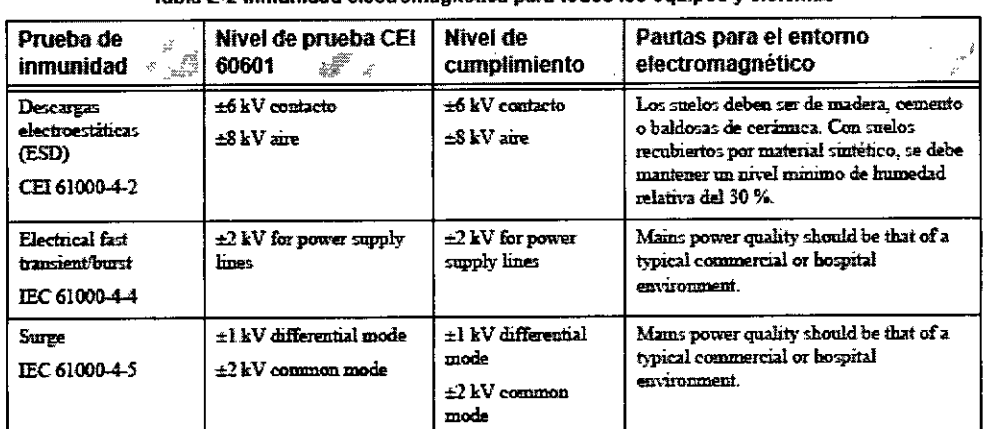

Tabia E-2 Inmunidad electromagnética para todos los equipos y sistemas

## E.2.3 Inmunidad electromagnética para los equipos y sistemas no vitales

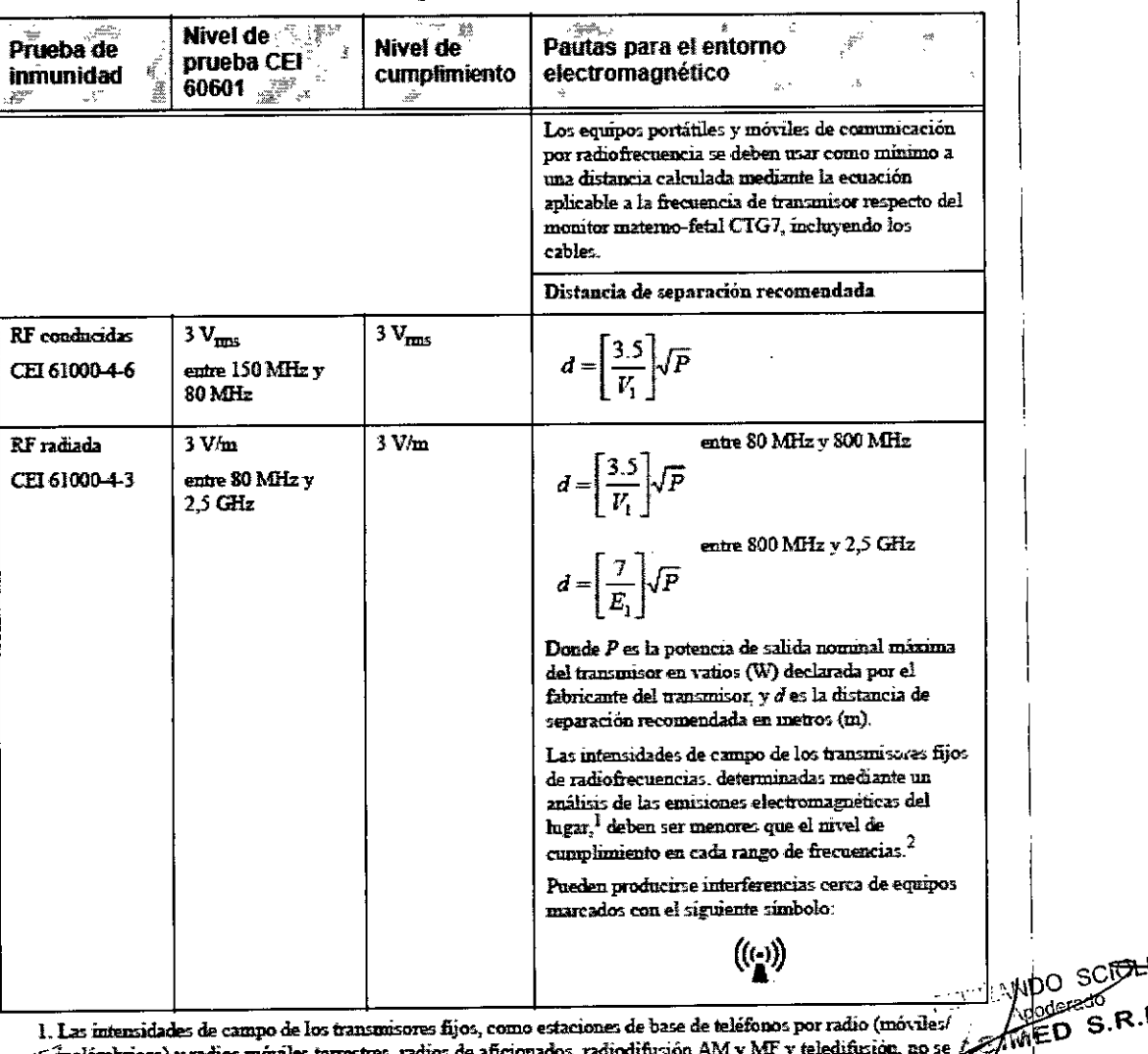

Tabla E-3 Inmunidad electromagnética para los equipos y sistemas no vitales

 $\theta$  COME malámbricos) y radios móviles terrestres, radios de aficionados, radiodifusión AM y MF y teledifusión, no se  $A$ fijos de RF, se debe realizar un análisis de las emisiones electromagnéticas en el lugar. Si la intensidad de campo medida en el lugar de uso del monitor materno-fetal CTG7 sobrepasa el nivel de cumplimiento 55<sup>45</sup> aplicable para RF anteriormente indicado, será preciso observar el monitor materno-fetal CTG7 para comprobar su funcionamiento normal. Si se observa un rendimiento anomalo, es posible que deban toma medidas adicionales, como cambiar la orientación o la ubicación del monitor materno-fetal CTG7. 2. En el rango de frecuencias de 150 kHz a 80 MHz, las intensidades de campo deben ser menores que 3 V

تصبيها

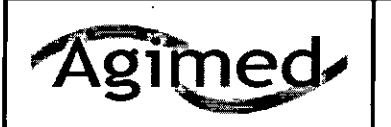

# MONITORES MATERNOS FETALES INSTRUCCIONES DE USO Anexo I1I.B

### Monitor:

- No se ha utilizado metal para modelar las piezas de plástico ni aerosoles metálicos sobre dichas piezas.
- Recicle dicha tarjeta de circuitos impresos de acuerdo con las leyes locales.
- Recicle el papel de las *Instrucciones de Uso.*

### Transductor:

- El receptáculo del transductor consiste en una moldura de dos componentes de policarbonato (blanco) y poliuretano (amarillo), que posee una entrada de cobre para inseriar cables. •
- La tarjeta de circuitos impresos del transductor está pegada a la mitad inferior del receptáculo de dicho transductor. •
- Recicle dicha tarjeta de acuerdo con las leyes locales.

### 3.16; Precisión en las mediciones

### Monitor CTG7

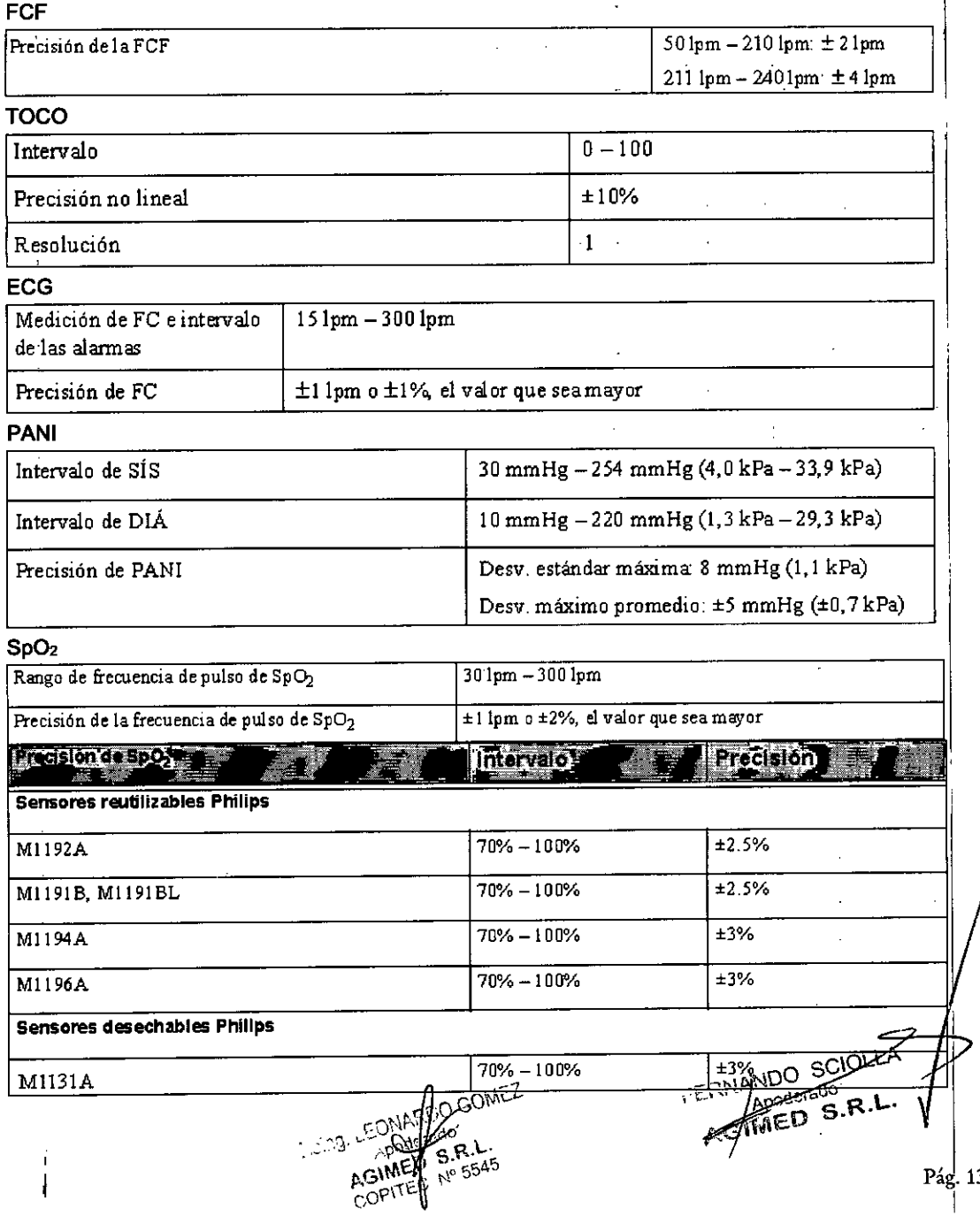

M

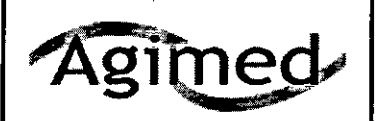

# **MONITORES MATERNOS FETALES INSTRUCCIONES DE USO Anexo III.B**

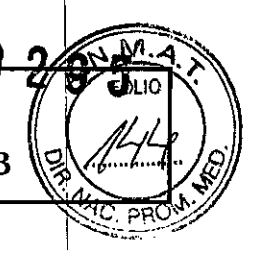

## **Monitor UT3000**

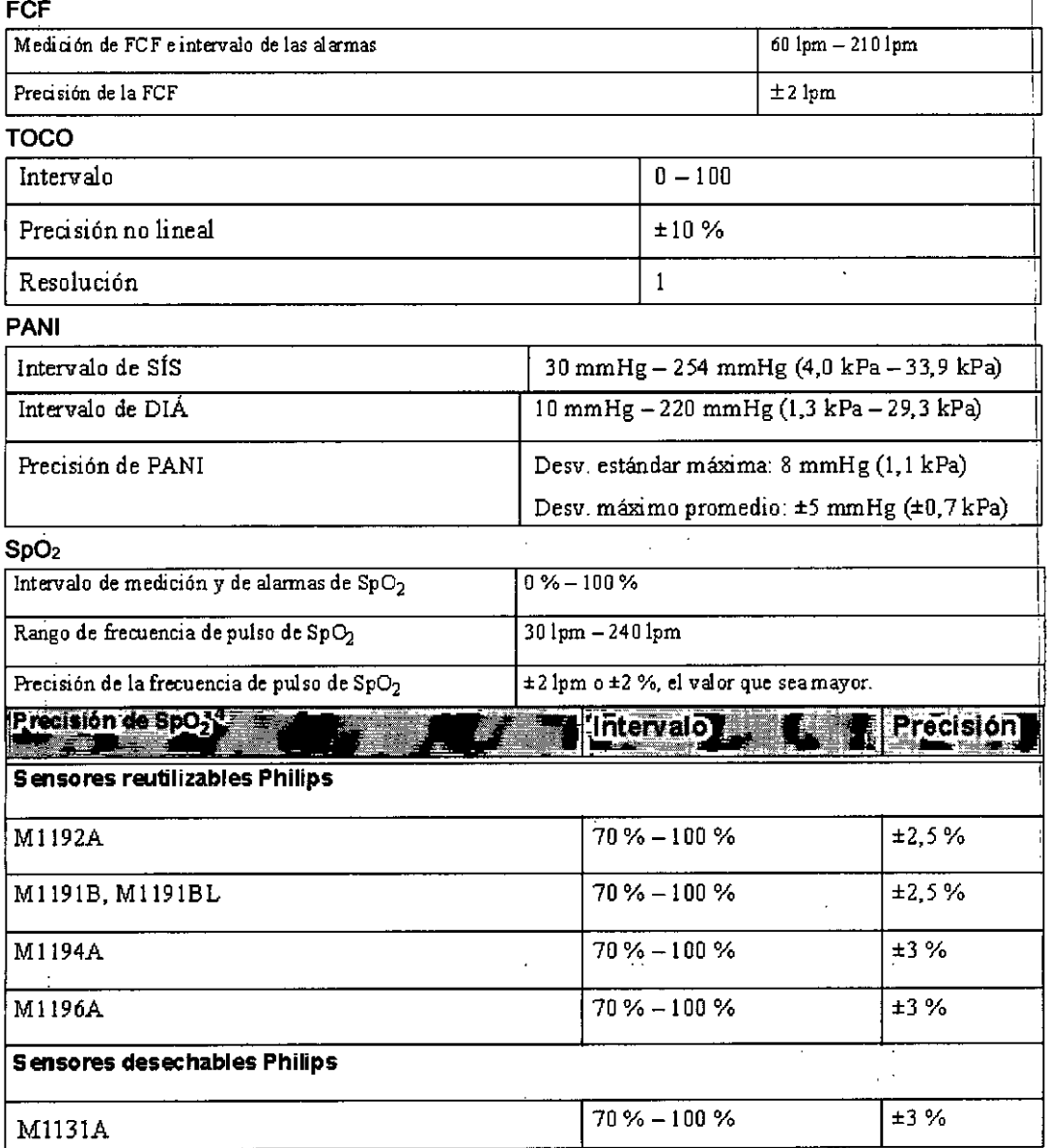

B:oing. LEON ZO GOMEZ Apod/*Ber*<br>AGIN<del>A</del>ZA S.R.L **eOPl ~ N° 5545**

FERNANDO SCIOL

*i*